# 

# WinPhone: help contents

**Introduction** 

Search Engine

Folder Oriented Program

Multi Users Support

**Password** 

Import-Export, Excel and Organizer

Sycro and Merge

**Print** 

International call

Copy

Cooperative functions

To Do List, Alarm List

**Enhanced cursors** 

Automatic secure backup

**Modem** 

**Installation** 

**Version History** 

**Order Information** 

## Modem

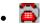

#### Call with modem

If you have a modem WinPhone can use it to make an automatic call.

If your modem don't work it's probable you must insert a configuration string in WinPhone Modem Setup dialog, see your modem's manual for details.

WinPhone do **NOT** make an exclusive use of modem, so you can use your modem in other applications.

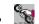

#### Call without modem

If you haven't a modem, you can still make an automatic call, you need at least an audio driver like PC-Speacker:

Put phone mic. VERY NEAR to PC Speaker, select a number, click over CALL button.

If WinPhone do not call properly without modem, maybe your audio-driver isn't properly tune. You can simply record yourself the digital sounds of the phone numbers.

Do so: put your computer microphone nearly to phone microphone, and quikly press the digit "0", then save the file with the name "0.WAV" in the WinPhone directory, and so on.

## **Password**

You can protect your data with a **password**. To enter a password do so:

Create new item with Add button
 First name: PASSWORD

Second name: write the password you like

This means in first name you must type "**PASSWORD**", and in second name type the real password, i.e. "MyPass".

When you try to open password protected file, WinPhone ask the password.

If you enter the correct password, it will be valid for entire WinPhone session, this means you must **shut down** WinPhone and restart it, if you want other people can't access your data.

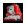

# **Automatic Secure Backup**

When you save your files WinPhone make a backup copy (\*.BAK), like any other program.

When you make a normal save, the old file is saved with extension .**BAK**, if the file is damaged, and you save it again, then your original file .**PHN** and backup file .**BAK** are damaged both

But WinPhone's **Automatic Secure Backup** feature do more (Jessy will tell you): montly WinPhone make an automatic backup, named \*.**BK2**, if you save and save again, **BK2** file is **NOT** overwritten.

So if for any reason you lose or damage your data, simply rename file **BK2** to **PHN**.

## ToDo List, Alarm

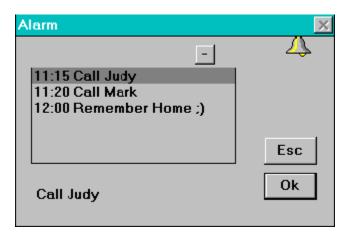

• Alarm List allow you to set a series of daily alarms, it works with WinTime, see: <u>Cooperative Functions</u>

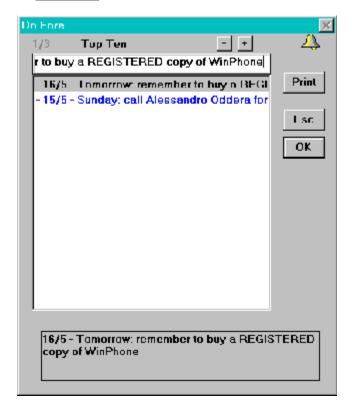

- To Do list isn't an infinite list, item's number is limited, when you have a certain number of items, and add another item, the first item is deleted.
  - Probabily if you haven't do the first item, you **don't like** do it, and you don't like your computer remember you eternally, so WinPhone delete it.

# 4

# **Enhanced cursors**

The WinPhone's cursors change to suggest you the use of various buttons. Cursors can have little **simbols**.

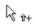

- Simbols + mean you can use **Right** Click.
  Simbol "**UpArrow**" mean you can hold down **Shift** Key while Click.

# 

# Cooperative functions

Some WinPhone functions, like **Alarm List**, or automatic setting in ToDo List, work with WinTime.exe, to activate these functions you need **WinTime** 2.0 or lather is running one your system. You can download WinTime (WTime30) from my Home Page, or from where you downloaded WinPhone.

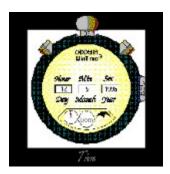

## Import Export

WinPhone can Import or Export file for Lotus **Organizer**. WinPhone export in standard format **CSV**, for Lotus Organizer

Due of an error in Microsoft **Excel** (or in **Organizer** if you prefer), standard options of Organizer aren't standard options of Excel. One keep CR and remove LF, while the other keep LF and remove CR.

So you must change WinPhone option of **CR** (Carriage Return) and **LF** (Line Feed), differently if you plain to export for Organizer, or for Excel. WinPhone's dialog box suggest you correct choice.

If you use generic menu' Export, WinPhone export all data, using your Windows's default separator, so you can import or analize your data with generic **Data Base**.

# **6** Сору

**Copy Envelope** function copy Title+Names+Address+Zipcode into Clipboard, so you can easily paste where you need.

If you like **Copy** or **Move** an item from one file to another, do so:

- first of all open two copies of WinPhone,
- right click over the item you like to copy
- right click over the **Add Button** of the other copy of WinPhone.

If you want **move** (not copy), simply when right click over the item you want copy, hold down the **CTRL** key, this will delete the item and put it into Clipboard.

## Multi Users Support

WinPhone is designed to allow multi users.

- First you should create **separate folder for any user**, and save various single users files in any folder, see: For Folder Oriented Program.
- Second: you can activate WinPhone Multi Users support with **command line**.

Suppose you have user **John** and user **Mary** 

You should create one shortcut for John, and one for Mary.

example, suppose you have installed WinPhone in folder C:\Programs\WPhone:

C:\Programs\WPhone\Winphone.exe C:\Users\John\Address C:\Users\Mary\Address

Please note shorcut are **NOT**:

C:\Programs\WPhone\Winphone.exe C:\Users\John\Address\Myfile.phn <<WRONG! shortcut must be only folder name, NOT file name

The field Start from folder of Windows 95 have no means for WinPhone, WinPhone use parameter in command line instead.

Syntax is:

[Winphone's path and programs name] [space] [Users folder]

## Folder Oriented Program

WinPhone is a **folder oriented program**, instead of usual **file oriented programs**. This means many functions work on **entire folder**, not only with a single file. For example you can activate **Multi Files Search**, over all file in working folder. Or you can share WinPhone beetween **many users**.

Folder capability help you to organize your data.

Its strongly recommended you:

- Never save files in WinPhone programs folder.
- Save your files in **user's** folder, for example:

C:\USERS\JOHN\ADDRESS\Friend.phn C:\USERS\JOHN\ADDRESS\Work.phn

If you are a **single user**, no more is needed, since next time you start WinPhone, program remember where you are last time, and reopen last file and last folder.

For Multi Users see this section.

## Enhanced Search Engine

WinPhone's Search Engine try to finds your requst with incremental algorithm very quick. There isn't a Search command, since searching is the base feature of WinPhone. When you start WinPhone you are ready to type searching text, no annoying commands needed.

### • Intelligent Search

If **Search Engine** don't find your requested text, **Intelligent Search** try to remove dots and punctuation to finds your request.

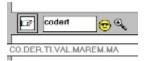

Suppose you have the following companys name:

Company **CO.DER.TI.VAL.M.AREM.M.A.**But you don't remember where are the dots:(

If in Search Text you type: CO.DER WinPhone will finds the item.

If you type: DER.TI.VAL WinPhone will finds the item.

If you type:
DERTIVAL
WinPhone will finds the item :)

### Multi-Fields Search

If you have:

name: John second name: Smith and you search for: John Smith

WinPhone will finds the item.

### Multi Files Search

This is an exclusive powerful WinPhone's feature, you can organize your data in various files, example:

Work.phn Friends.phn Client.phn Temporary.phn

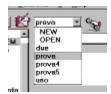

The Auto-open list box will show you all your files, auto-resizing itself to contains exactly all your files.

Nou can activate Multi Files Search simply with Right Click over Lens Button.

This will search your requested text in all files in working folder.

## Introduction

WinPhone is an address book for Windows 3.1 and Windows 95.

Peculiar Winphones feautures are:

- n Enhanced Search Engine: Automatic Searching Function, without any command!
- n Program Folder Oriented (instead of Program File Oriented).
- n Import Export for Excel, Lotus, others.
- N WinPhone call your number with or without modem.
- n Syncro and Merge functions, excellent for notebook, and companies.
- n Printing cooperative with MS Word.
- No limit in phone number! You can add phone number, fax number, E-Mail address, and so on...
- n Automatic code selection, for local and international call.
- n Fully Clipboard support, to transfert data from one file to another with two copy of WinPhone.
- n Copy Envelope feature, to quickly prepare your mail.
- n I.A. integrated function: when you will be more able in use of WinPhone, then WinPhone add to itself more powerful function!!!
- n High redoundancy: you can see the data you search for, four or five in same window!
- n Miniature tecnolgy: WinPhone is less greather than 1/2 of your monitor!
- n Ergonomic Research: the design of WinPhone is Ergonomic Research Based, by example the ocular moving needed is less than 2/360.
- n Cooperative functions.
- n Multiple alarms.
- n To Do List
- n Multi Users Support.
- n Enhanced cursors.
- n Automatic secure backup.
- n Password.

## Syncro and Merge

Menu File, Merge; Syncro; Show last union.

You can easily merge two different files, creating a file containing data of file1 plus file2.

You can **synchronize** two files, for example one on your **notebook** and one on your **desktop**, or one on your **office's** pc and one on your **home's** pc.

The Show last union command show you the log of last merge or syncro operation, this is useful to find **false** double name.

Suppose you have two files, one on notebook and one on pc, the files are synchronized, and both contains name John **Smmith**. You found your typing error (name was **Smith**, not **Smmith**), and correct it in notebook's file. After you synchronize pc's file, this will contain:

John Smmith phone 24.234.544 and

John Smith phone 24.234.544

Show last union command show you this double name, so you can easily delete wrong name.

## **Print**

WinPhone have four different enhanced print options.

However WinPhone don't print directly nothing. Instead WinPhone prepare a special formatted text file, and put it in Notepad.

WinPhone come with some Word **templates**, file DOC in your WinPhone folder (like Print.doc, 8x17.doc...) you can use these templates, or prepare your own. If you haven't **Microsoft Word**, you can import template in your favorite Word Processor.

This is very useful, since you don't need to study a specific WinPhone command to format your text how you like, **simply** use your knowed Word Processor (formatting and managing text capability of your word processor are really more powerful than formatting features of any address book!).

If you create general use and interest template, you can send its to me, and I will add in next WinPhone's version.

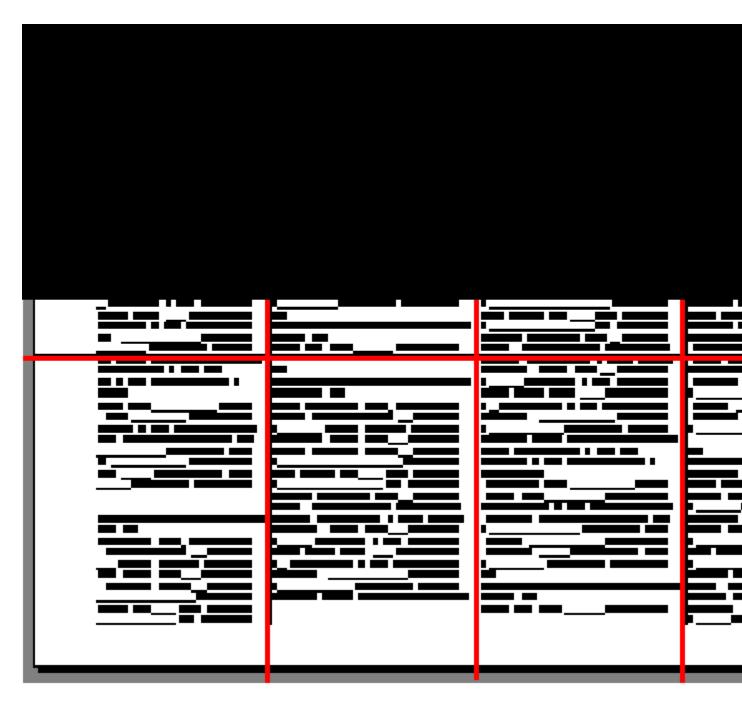

- The **Print** command print a short list of your data, the Print.Doc template allow you to print a special format, you can **bend the paper four times**, and you have a miniaturized address book like your <u>Visa</u>.
- The **Multiple Print** command is a special WinPhone's feature, and allow you to print a group of files with a single click, so you can use many files in a folder like a single file!
- The Extended Print command print complete data.
- The Extended Multi Print command print complete data of multiple files.

### International call

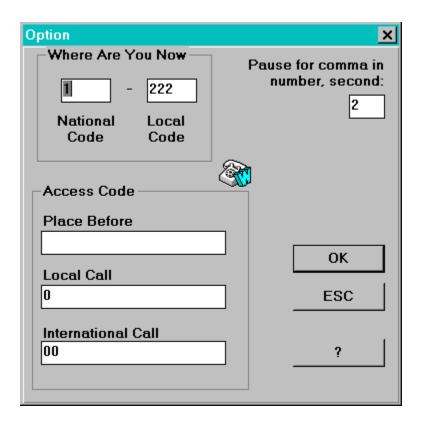

This number: 001 0222 850.420 can be wrote in **International Format**:

+1-222-850420

If you put in Where Are You Now 1 and 222 all number +1-222 will be call WITHOUT code If you are in journey, simple change Where Are You Now

and the phone number will work properly.

Put in Place Before the number (if any) to access extern phone line i.e. 9 In Local Call and International Call put the 0 for code, i.e. 0 and 00, so +1 turn 001 and -222 become 0222

You should write the number in International format, like:

+1-222-850420

however if you dislike do so, and write the number how you prefear, like: 001-0222-850420

or

0222-850420

WinPhone's Artificial Intelligence functions try to normalize incorrect format, and usually can understand your real meanings, and call the correct number.

# Version History

**Ver 1.0** this is the first Windows version.

Ver 2.0 Menu added, Modem Support added.

Ver 2.11 Manual Call added.

Ver 3.0 Global code revised, recompiled in Windows 95 compatible mode.

Fixed a bug in Copy Envelope.

Added Export Options to export for Microsoft Excel.

Added Help File.

Added Status Bar.

Added some Print Template (\*.DOC files).

Added remembered passwords.

Added Classes working without WinTime.

## **Order Information**

### **ENGLISH Order (segue Ordine Italiano)**

WinPhone's price is \$30

For your convenience we have contracted **NorthStar Solutions** to process any orders that you wish to place with your valid **Visa** or **MasterCard**. They may be contacted for orders only via any of the following methods:

Voice:

from U.S. only 1-800-699-6395 <u>Toll Free</u> (10:00 a.m. - 10:00 p.m E.S.T.) wherever you are 1-803-699-6395 (10:00 a.m. - 10:00 p.m E.S.T.)

FAX: 1-803-699-5465 (available 24 hours. International and business orders

encouraged)

E-MAIL:

America Online: STARMAIL CompuServe: 71561.2751

Internet: STARMAIL@AOL.COM

You may also register with a check or money order. Make them payable to NorthStar Solutions and send them to:

P.O. Box 25262 Columbia, SC 29224

Regardless of you register, please have the following information ready:

The program and version number ([NAME] version [x.x]) you are registering. Your Visa or MasterCard # and its expiration date (if using Visa/MC).

IMPORTANT NOTES 1) NorthStar processes registrations only, please contact the author for any product-technical support. 2) E-mailed and FAXed registrations are encouraged, but all registration are very much appreciated!

### ITALIAN ORDER

### Licenza d'uso:

Se volete acquistare una copia regolare di questo programma inviate un assegno di **lire 50.000** insieme al vostro Nome e indirizzo a:

indirizzo:

Alessandro Oddera Via Rio Torbido 4 Villa Caterina 16100 GENOVA ITALY

Tel +39-10-809230 (Q)

E-Mail: aoddera@igecuniv.csita.unige.it

aoddera@mail.prog.arch.unige.it

**WEB:** http://www.archserver.unige.it/caadge/ao/homeao.htm

Potete trovare le nuove versioni all'indirizzo WEB!

Ordine in contanti o con assegno, Pagamento in Lire:

- 1) Ordine **facile**: semplicemente mettete **50.000 lire** in una busta, con il vostro nome e indirizzo (e l'indirizzo di E-Mail se lo avete), ed inviatela all'indirizzo scritto sopra. Specificate che l'ordine e' per NetSlide.
- 2) Per ordinare inviate i vostri dati, ed un assegno, all'indirizzo sopraindicato.
- 3) Potete anche fare un vaglia postale.
- 4) Potete fare un **versamento** bancario diretto a: Banca CARIGE, GENOVA, ITALIA, ag. 34, CC Alessandro Oddera n 607018, ABI 06175, CAB 01434

### RICORDATE DI INVIARE IL VOSTRO NOME E INDIRIZZO!

Per pagamenti con carta di credito utilizzate le istruzioni in Inglese riportate sopra.

## Installation

- No Installation procedure is needed, WinPhone haven't DLL, so you can simply put it in your preferred folder.
   WinPhone do NOT add files in your System directory, nor change your registry, nor change System.ini.
- **Uninstall**: if you want uninstall WinPhone, simply delete WinPhone folder; no uninstall program is needed.

However I suggest you to keep your data files in separate folder, so will be more easy find its, backup its and so on. See: <u>Folder Oriented Program</u>